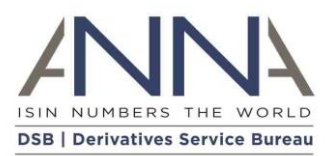

# **The Derivatives Service Bureau (DSB)**

# **End of Day File Download**

**Author:** Derivatives Service Bureau (DSB), Technical support team **Email:** technical.support@anna-dsb.com **Date:** 1 August 2020 **Version:** 1.4

## Contents

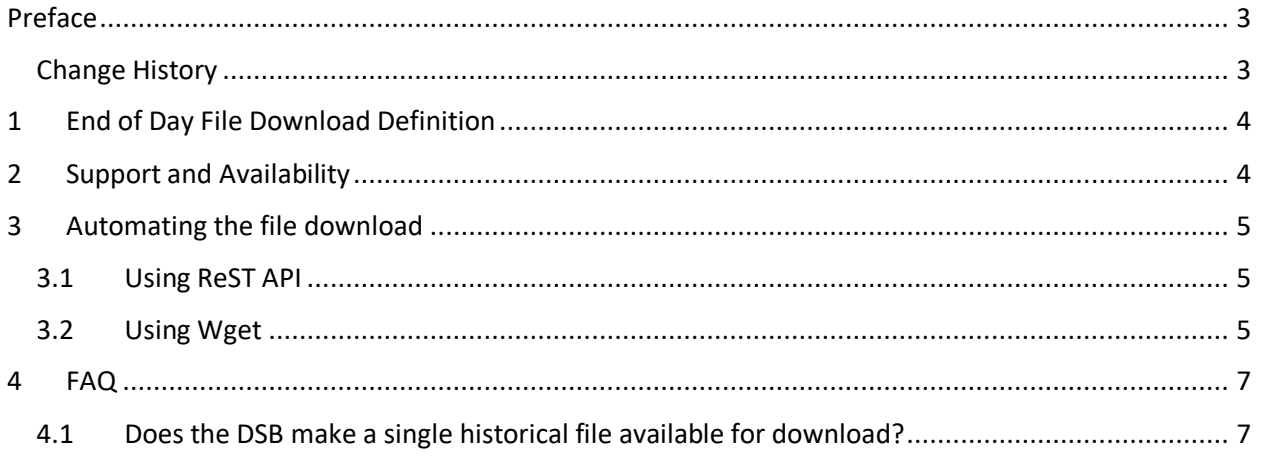

### <span id="page-2-0"></span>Preface

### <span id="page-2-1"></span>Change History

<span id="page-2-2"></span>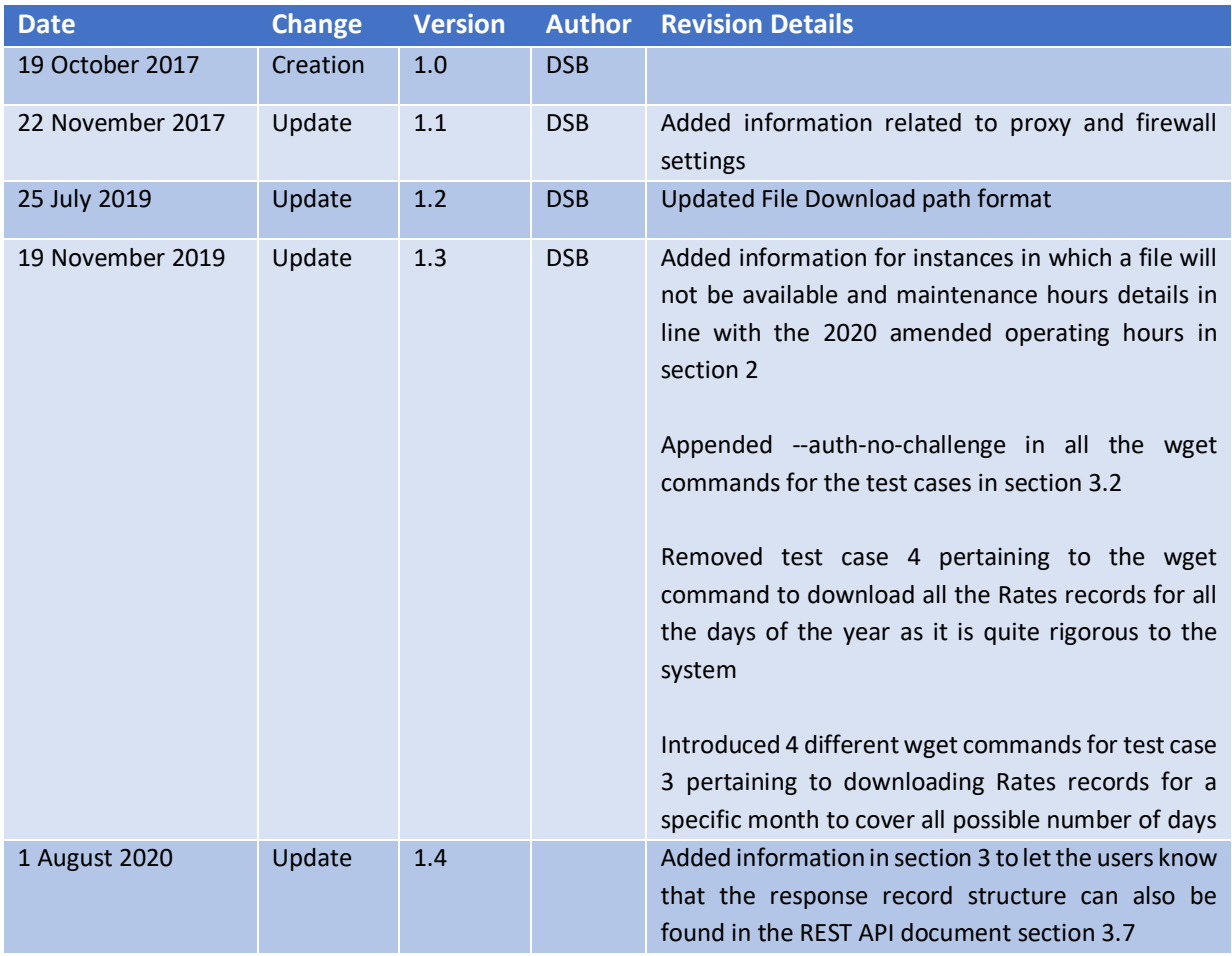

## 1 End of Day File Download Definition

The DSB End of Day (EoD) File Download contains a list of all OTC ISINs updated on the previous business day. The EoD files are made available via the links below shortly after 00:00 UTC daily.

#### **For UAT** [https://uat.anna-dsb.com/file-download/isin/y](https://uat.anna-dsb.com/file-download/isin/)yyy

**For PRODUCTION** <https://prod.anna-dsb.com/file-download/isin/yyyy>

Note that yyyy refers to the current year e.g. 2019

Each calendar day a new folder is created in the format yyyymmdd and the ISIN files are written to that folder e.g.: https://<env>.anna-dsb.com/file-download/isin/yyyy/yyyymmdd

Any DSB ISINs created or updated from the previous day are recorded in this location and segregated by asset class.

Each file contains OTC ISIN records separated by newline ('\n') that were either allocated or modified on the yyyymmdd date. Each record is a valid JSON instrument record.

Any network firewall/proxy configuration changes to enable connectivity to the above DSB Service stack should be made via the DNS hostnames indicated above as the IP addresses of these sites are dynamic.

### <span id="page-3-0"></span>2 Support and Availability

No files will be generated if there are no DSB ISIN transactions (create, update, expire) on that specific day (e.g. New Year's Day public holiday). In the event that the DSB ISIN files are not available after 01:00 UTC[, technical.support@ANNA-DSB.com](mailto:technical.support@ANNA-DSB.com) will send an incident notification to users and follow up with timely updates thereafter. Please note that there is weekend maintenance as define[d here.](https://www.anna-dsb.com/operating-hours-and-holidays/) Please adjust your operations specifically on Sunday according to the DSB's current maintenance hours.

The DSB recommends that users access and/or download the EoD files after 01:00 UTC to ensure that all updates to the ISIN Snapshot have completed.

Users should contact their internal first line of support for all issues relating to browser outages, firewall issues, proxy issues, local code issues and all related matters. Users' support teams may contact [technical.support@ANNA-DSB.com](mailto:technical.support@ANNA-DSB.com) for issues relating to file availability.

### <span id="page-4-0"></span>3 Automating the file download

### <span id="page-4-1"></span>3.1 Using ReST API

Power Users may use [ReST API](https://www.anna-dsb.com/download/dsb-rest-api/) to automate access to the file download section by referring to Section 3.7 Download historical ISINs. Please note that the record structure expected on the response payload is explained in that section as well.

### <span id="page-4-2"></span>3.2 Using Wget

It is also possible to access the file download section using wget command line (see: https://en.wikipedia.org/wiki/Wget). Wget is just one of the ways to automate the file-download and is neither developed nor supported by the DSB.

Note: where <env> is either *prod* for **Production** or *uat* for **UAT**

#### **To download all records of a single day [e.g.: 20190602] use:**

wget --user '<USER-EMAIL>' --password <PASSWORD> --no-parent -A records -r https://<env>.annadsb.com/file-download/isin/2019/20190602/ --auth-no-challenge

#### **To download Rates records of a single day [e.g.: 20190602] use:**

wget --user '<USER-EMAIL>' --password <PASSWORD> --no-parent -A "Rates\*.records" -r https://<env>.anna-dsb.com/file-download/isin/2019/20190602/Rates/ --auth-no-challenge

### **To download all Rates records for a specific month:**

For months with 28 days (e.g. February 2018), use:

wget --user <USER-EMAIL> --password <PASSWORD> --no-parent -A "Rates-201802\*.records" -r https://<env>.anna-dsb.com/file-download/isin/2018/201802{0{1..9},{1,2}{0..8},19}/Rates/ --auth-nochallenge

For months with 29 days (e.g. February 2019), use:

wget --user <USER-EMAIL> --password <PASSWORD> --no-parent -A "Rates-201902\*.records" -r https://<env>.anna-dsb.com/file-download/isin/2019/201902{0{1..9},{1,2}{0..9}}/Rates/ --auth-nochallenge

For months with 30 days (e.g. June 2019), use:

wget --user <USER-EMAIL> --password <PASSWORD> --no-parent -A "Rates-201906\*.records" -r https://<env>.anna-dsb.com/file-download/isin/2019/201906{0{1..9},{1,2}{0..9},30}/Rates/ --auth-nochallenge

For months with 31 days (e.g. July 2019), use:

wget --user <USER-EMAIL> --password <PASSWORD> --no-parent -A "Rates-201907\*.records" -r https://<env>.anna-dsb.com/file-download/isin/2019/201907{0{1..9},{1,2}{0..9},3{0,1}}/Rates/ --authno-challenge

### <span id="page-6-0"></span>4 FAQ

### 4.1 Does the DSB make a single historical file available for download?

<span id="page-6-1"></span>The DSB does not currently make a single file download file available for all ISINs in the system as the DSB expects the file size to quickly become unmanageable. Users are requested to download daily files in a manner that is consistent with the acceptable use terms.

--- END --